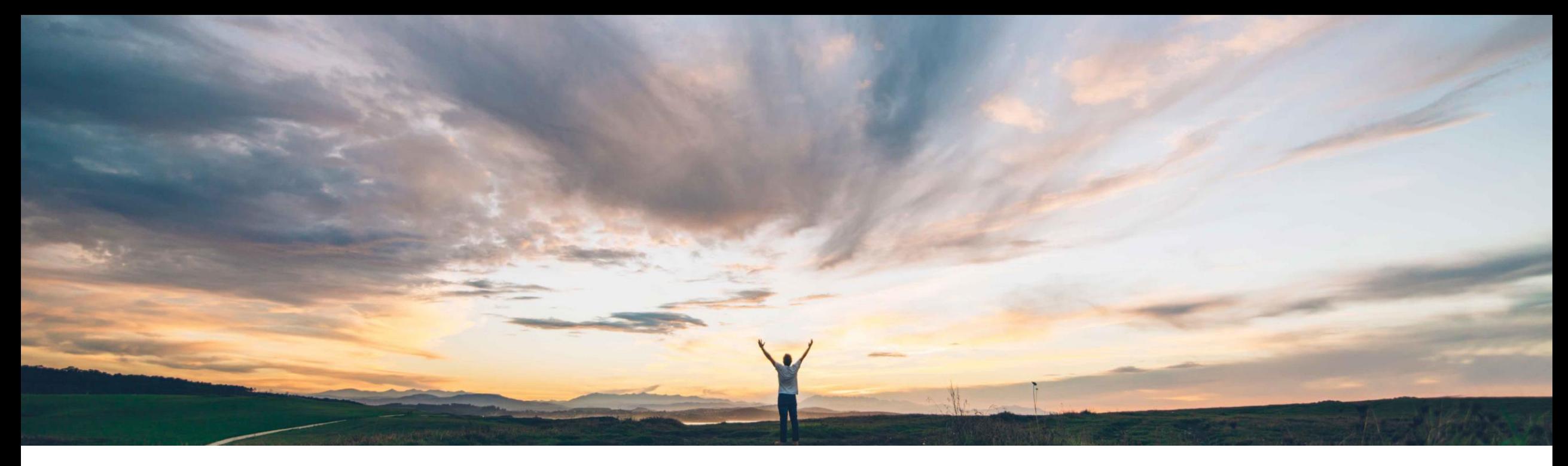

## **SAP Ariba**

# **Feature at a glance Support for custom privacy policies**

Gita Kapur, SAP Ariba Target GA May 2018

CONFIDENTIAL

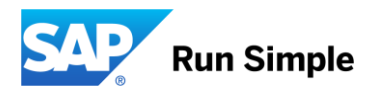

#### © 2018 SAP SE or an SAP affiliate company. All rights reserved. ǀ Confidential 2

## **Feature at a Glance** Introducing: **Support for custom privacy policies**

## Customer challenge

#### **Support for custom privacy policies**

Customers now have the option to configure privacy policies that their users see and the actions at first time user login. This allows for customization of the privacy policy which might be specific to negotiated contractual terms.

### Solution area

SAP Ariba Network

#### Meet that challenge with **SAP Ariba**

SAP Ariba allows you to configure the Privacy Statement popup that appears at first login. Organizations can link to their own privacy policy, link to the SAP Ariba Privacy Statement, or omit the privacy policy link and the consent prompt altogether. SAP Ariba provides this feature to offer customer administrators more control over privacy-related messaging presented to users, because there are varying regional legal approaches to privacy statements and consent requirements.

## Experience key benefits

Regulatory compliance per GDPR requirements.

#### **Prerequisites and Limitations**

NONE

## Implementation information

This feature is on by default for all customers and ready for immediate use. No action required.

## **Feature at a Glance** Introducing: **Support for custom privacy policies**

#### Detailed feature information

There are three options for sub users who first login:

- **No privacy notice (only show cookie notice)**
- **SAP Ariba privacy notice**
- **Customer privacy notice**

In all three cases, the review/acceptance action is logged – (for no privacy notice, we log that sub user reviews cookie notice); only Ariba Admin have access to the log.

Footer will always show SAP Ariba Privacy link. but when customer privacy notice is selected, the customer's privacy link is placed on a separate line in order to make it more visible.

## Introducing: **Support for custom privacy policies**

#### Detailed feature information

There are 2 parameters that need to be configured. To configure these parameter,

- Login to Ariba Network using master account
	- Buyer: Click on ADMINISTRATION > Configuration > Company Profile
	- Supplier: Click on Company Settings > Company Profile
- Select "**Custom Privacy Statement**" in "**Privacy Statement Chooser**" dropdown and "**Custom Privacy**" will appear

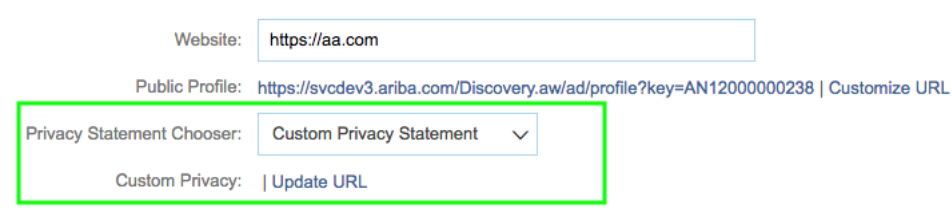

• Click on "Update URL" next to "Custom Privacy", input new url, and Save

## **Feature at a Glance** Introducing: **Support for custom privacy policies**

#### **Parameter : Privacy Statement Chooser**

**Description:** This parameter determines whether users are prompted to accept privacy statement when they first log in and determines which privacy statement link is provided: a link to the Ariba Privacy Statement or a link to organization's custom privacy statement or none.

**SAP Ariba Privacy Statement** – Provides the link to the SAP Ariba Privacy Statement and prompts the user to accept it. Acceptances are recorded.

**Custom Privacy Statement** – Provides the link to your organization's custom privacy statement, as set by the parameter Custom Privacy. Acceptances are recorded

**No Privacy Statement** – Does not prompt users to accept a privacy statement when they first log in.

**Default value:** SAP Ariba Privacy Statement

## **Feature at a Glance** Introducing: **Support for custom privacy policies**

#### **Parameter : Custom Privacy**

**Description:** This parameter holds the link to your company's privacy statement. If "Custom Privacy Statement" is chosen from the previous parameter, a well formed url is required

## Introducing: **Support for custom privacy policies**

**Parameter : Privacy Statement Chooser -** if "**SAP Ariba Privacy Statement**" is chosen, the link to SAP Ariba Privacy Statement will be shown during sub users first login

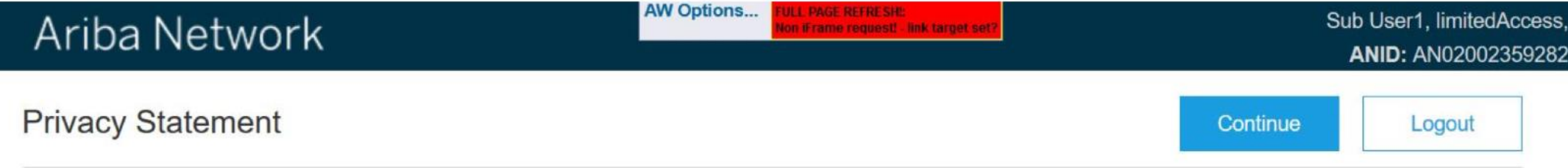

SAP documents its approach to processing of personal data related to use of the Ariba Network in the SAP Ariba Privacy Statement for Cloud Services and, with many customers, a Data Processing Agreement. By checking the following checkbox and clicking Continue, you expressly agree and understand that Your data entered into this system may be transferred to SAP SE, SAP affiliates including Ariba, Inc., and the SAP hosted computer systems (currently located primarily in the U.S.), in accordance with the agreement governing your organization's use of this system, and applicable law.

Cookies: This site uses cookies to store information on your computer or device. Some cookies are essential to make our site work; others help us improve the user experience or provide added security. By using the side from the device you are using, you are consenting to the placement of these cookies on that device. Read more about our use of cookies in the SAP Ariba Privacy Statement.

I have read and agree to allow processing of my personal data as described in the Privacy Statement

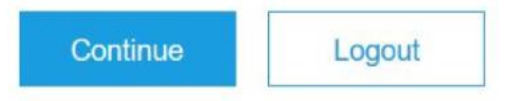

## Introducing: **Support for custom privacy policies**

**Parameter : Privacy Statement Chooser -** if "**Custom Privacy Statement"** is chosen, your company's privacy statement link will be displayed during sub users first login

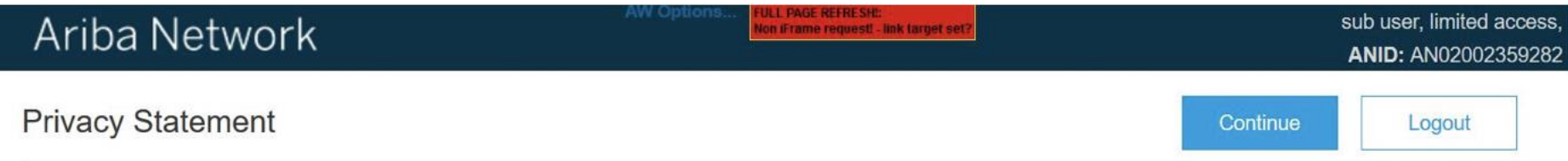

By checking the following checkbox and clicking Continue, you expressly agree and understand that Your data entered into this system may be processed in accordance with the privacy statement designated by the Ariba, Inc Network administrator for your company.

Cookies: This site uses cookies to store information on your computer or device. Some cookies are essential to make our site work; others help us improve the user experience or provide added security. By using the side from the device you are using, you are consenting to the placement of these cookies on that device. Read more about our use of cookies in the SAP Ariba Privacy Statement.

I have read and agree to allow processing of my personal data as described in the Privacy Statement

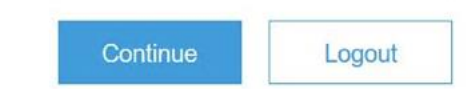

# Introducing: **Support for custom privacy policies**

**Parameter : Privacy Statement Chooser -** if "**No Privacy Statement**" is chosen, only the SAP Ariba cookie statement will be shown during sub users first login

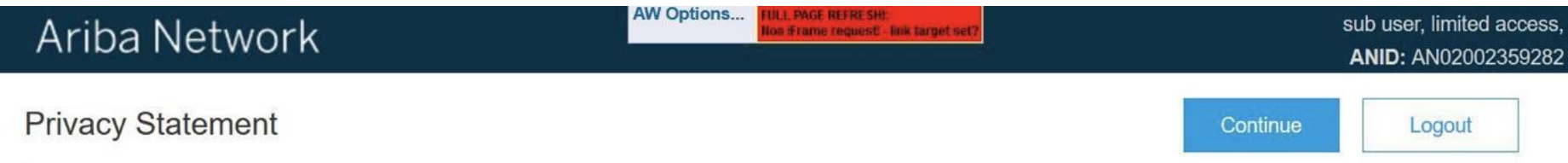

Cookies: This site uses cookies to store information on your computer or device. Some cookies are essential to make our site work; others help us improve the user experience or provide added security. By using the side from the device you are using, you are consenting to the placement of these cookies on that device. Read more about our use of cookies in the SAP Ariba Privacy Statement.

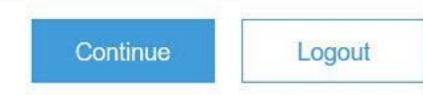

## Introducing: **Support for custom privacy policies**

Ariba Admin can view user acceptance at User Detail page

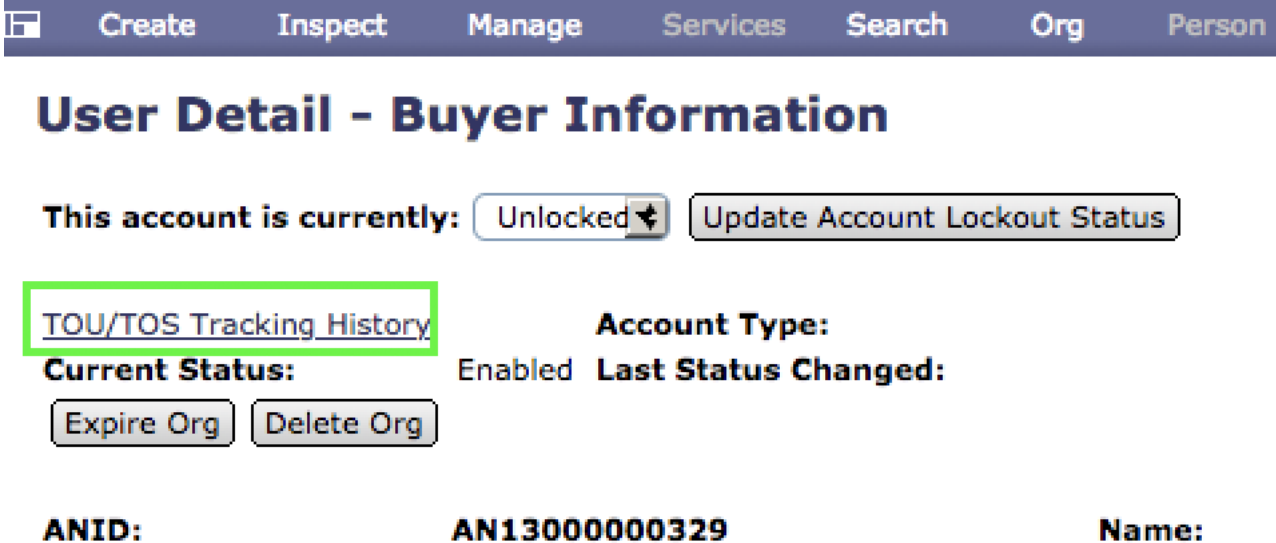

## **appendix**

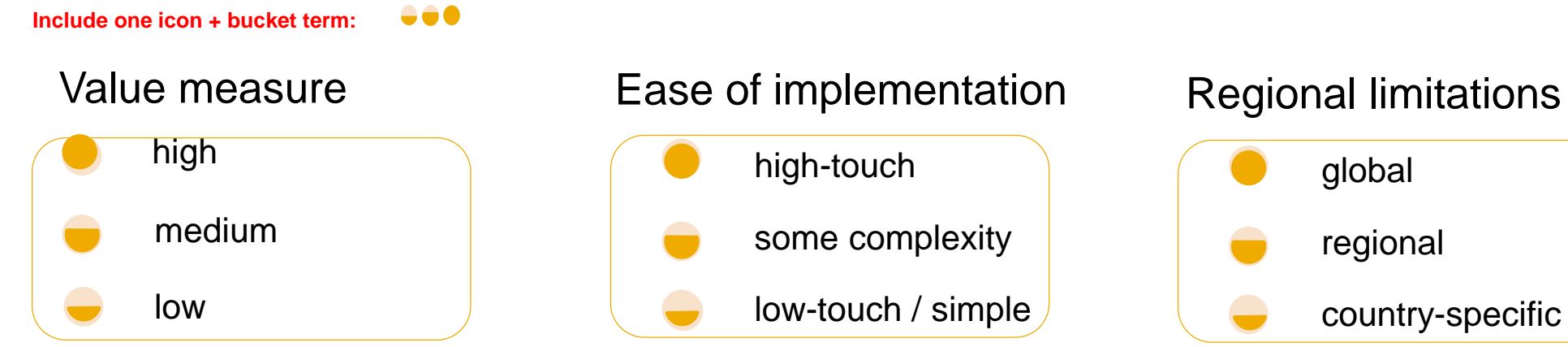

# some complexity high-touch and a subset of the set of the set of the set of the set of the set of the set of the set of the set o

low-touch / simple

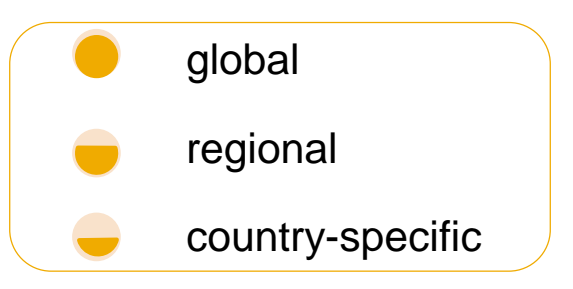

#### **Example:**

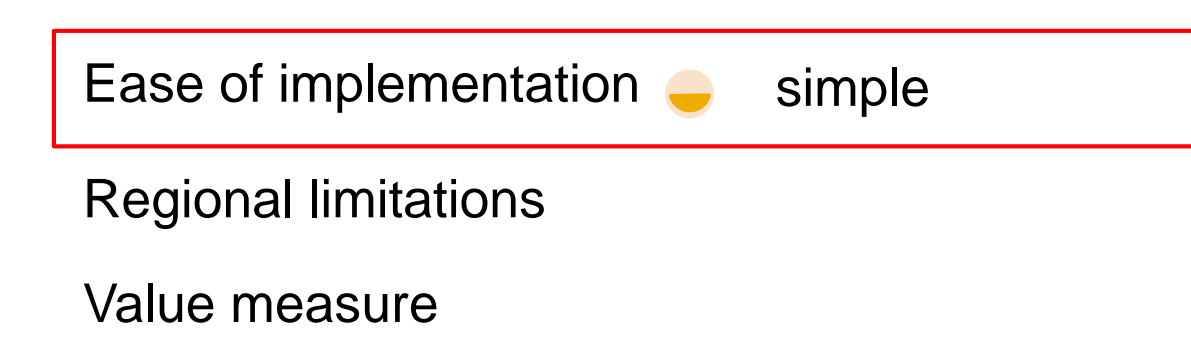